## Access Images in Synapse Downtime System (PACS)

*How to access images in the Synapse-Downtime System during Synapse PACS outage* 

Follow the steps below to access images that are sent to the Synapse Downtime System within the Synapse application.

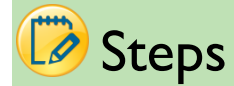

1. Click the Synapse icon on the desktop.

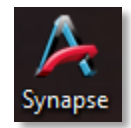

2. Log in to Synapse using your Active Directory credentials. EX: AD\username

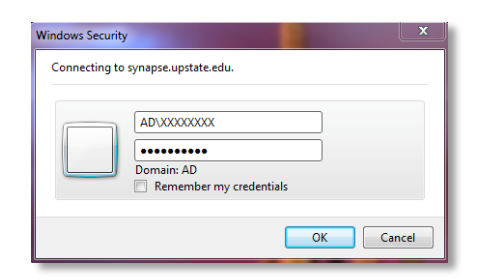

3. Select the **Synapse-Downtime** data source.

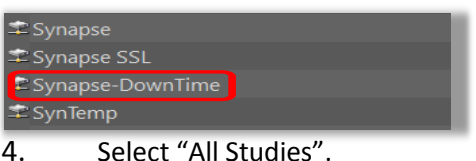

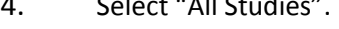

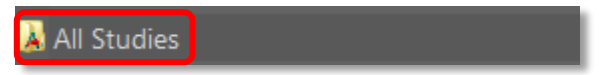

## 5. Search for patient.

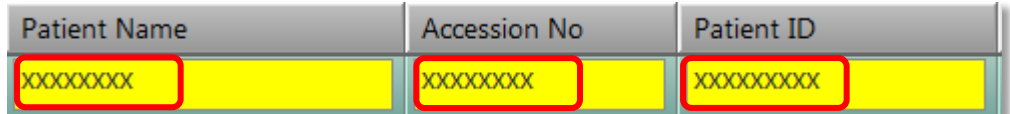

a. Enter in Patient Name, and/or Accession Number, and/or Patient ID to return results.